# **A Brief Introduction to Exploratory Data Analysis**

# Xuanzhe Song

#### School of Zhejiang University of Technology, Hangzhou 310000, China.

#### 1569194409@qq.com

**Abstract.** EDA is a process of tidying, processing and analyzing acquired data sets. Data science is an interdisciplinary field that combines scientific methods, systems, and processes from statistics, information science, and computer science to provide insight into phenomena through structured or unstructured data. This article will describe this process in detail in terms of purpose and method, including upload, tidy and visualization. In addition, the dataset of world Internet users was processed to conclude that the number of Internet users in Africa, the Americas and Europe accounted for more than 50% of the total population of each continent, Asia and Oceania for more than 30%, and finally the Middle East for 10 percent. In the example above, the basic profile of Internet users on each continent and the differences between each other can be seen very clearly and intuitively. This process of using data visualization to make it usable can be seen in all walks of life.

**Keywords:** EDA; dataset; Colab; visualization.

#### **1. Introduction**

This is an era of data, but also an era of competition based on data. More than 90 percent of Fortune 500 companies have established data analysis departments. IBM, Microsoft, Google and other well-known companies are actively investing in data business, establishing data departments and training data analysis teams. [1,2]Governments and more and more enterprises realize that data and information have become the intellectual assets and resources of enterprises, and data analysis and processing capabilities are becoming increasingly dependent on technical means.

The Internet itself has the characteristics of digitization and interactivity, which brings the possibility of data collection, collation and research.

The ultimate purpose of data analysis is to make better use of the data through this process, more effective analysis, so as to draw conclusions. For the individual, it helps to understand something or a phenomenon; For enterprises, it is used to guide the direction of improvement of products or services; For the government, it can show the macro phenomenon and help the country to make better policies.

Usually, raw data is collected from reality. After that, it will be processed to be a dataset with some cleaning. The next step is EDA, the theme of this paper. The primary purpose of this process is to transform the sorted data into models that are convenient and intuitive to understand, and to use these models to form visual reports for people to make decisions.

All data science projects (should) start with an exploratory data analysis (EDA), which Wikipedia defines as "an approach of analyzing data sets to summarize their main characteristics", which often use statistical graphics and other data visualization methods.

### **2. How to accomplish EDA**

Next I will show how to use Google Colab[3] to realize the exploration of datasets.

#### **2.1 Find a suitable dataset**

The first thing we need to know is how data sets come from. It can come from every aspect of life you can imagine, from transaction data ( E-commerce data, Internet click data, company production data) from mobile data, from human data (emails, documents, pictures, audio, video)

Advances in Engineering Technology Research ICBDEIMS 2023

ISSN:2790-1688 DOI: 10.56028/aetr.4.1.420.2023

Kaggle[\(https://www.kaggle.com/\)](https://www.kaggle.com/) supports a variety of dataset publication formats .Not only are open, accessible data formats better supported on the platform, they are also easier to work with for more people regardless of their tools.

Select 'Datasets', which is on the left side of the webpage, then we can see the datasets uploaded by other people. Click on it, and you can find the download

method in the upper right corner. At this point, the datasets are downloaded from the Internet to the computer, and step one is completed.

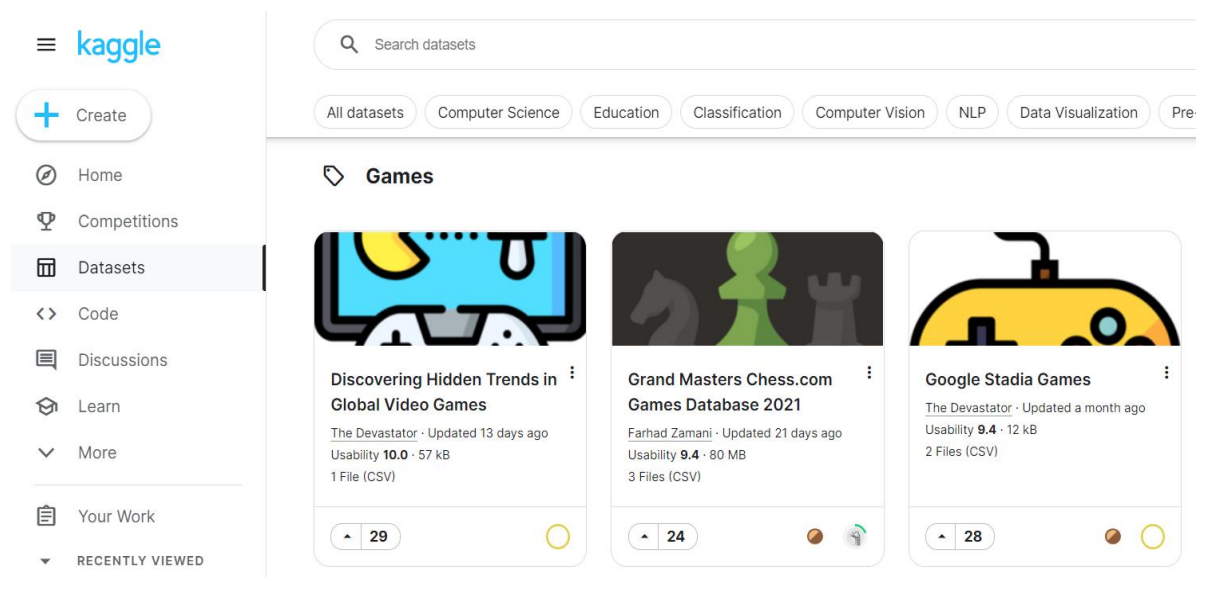

Figure 1. Kaggle Website Page

### **2.2 Upload the datasets**

The file format we just downloaded is ".csv", and the default software to open it on the PC is Excel. We need a way to upload this file to Colab.pandas is a numpy-based tool created for solving data analysis tasks. Here I would like to introduce pandas. pandas incorporates a large library and standard data models, providing the tools needed to efficiently manipulate large data sets.

Pandas is not part of Python's standard library but is by far the most common DF implementation for data science. Therefore, you need to import Pandas before using it. The standard alias is pd

The following is demonstration:

from google. colab import files

uploaded  $=$  files. upload() // import datasets into colab's cloud document

2013 Salarie...Education.csv 2013\_Salaries\_Pennsylvania\_State\_System\_of\_Higher\_Education.csv(text/csv) - 870503 bytes, last modified: 2022/12/16 - 100% done Saving 2013\_Salaries\_Pennsylvania\_State\_System\_of\_Higher\_Education.csv to 2013\_Salaries\_Pennsylvania\_State\_System\_of\_Higher\_Education (1).c

Figure 2. Result of Successfully Uploading File

Figure 2 shows the result of a successful run of the import.The next step is to import pandas, use the csv file uploaded into the pandas framework, and name the file.

import pandas as pd // Introduce panda database wage  $df = pd.read_csv()$  // Give the uploaded file a name wage  $df$  // Output this file

These two lines of code run as follows:

Advances in Engineering Technology Research ICBDEIMS 2023<br>
ISSN:2790-1688 DOU: 10 56028/2011 4.1.420.2023

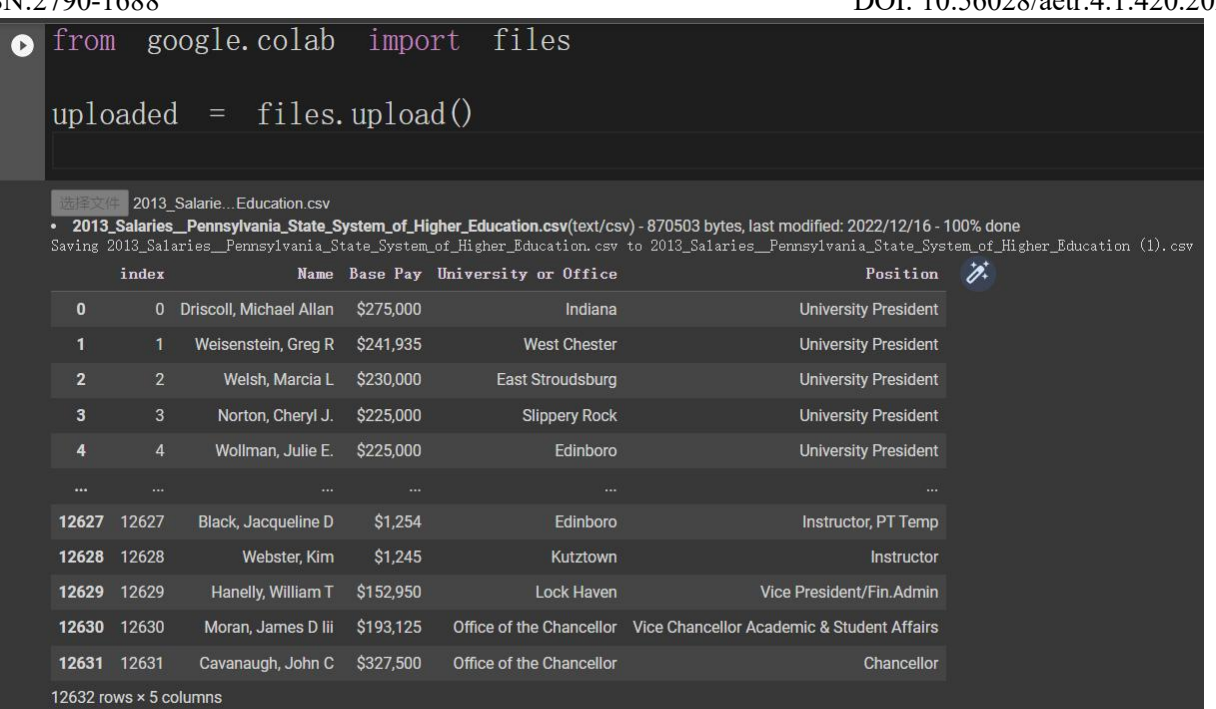

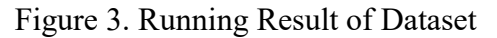

As you can see in Figure 3, part of the datasets has been shown.

#### **2.3 Tidy the datasets**

Actually, we get datasets that are too cluttered, or don't qualify for 'Tidy Datasets'[4], so we need to tidy them up.

In tidy data:

Each variable must have its own column.

Each observation must have its own row.

Each type of observational unit forms a table

There is a lot of code in python that can do this, such as using T to transpose datasets and using strip to remove bits of a variable.

| $\bullet$    | wage df. T                     |                                |                                |                             |                                              |                                |                                |                                                                            |                |                                  |                                                         |        |                                             |                      |                                  |                                                 |                                  |                                   |                   |          |
|--------------|--------------------------------|--------------------------------|--------------------------------|-----------------------------|----------------------------------------------|--------------------------------|--------------------------------|----------------------------------------------------------------------------|----------------|----------------------------------|---------------------------------------------------------|--------|---------------------------------------------|----------------------|----------------------------------|-------------------------------------------------|----------------------------------|-----------------------------------|-------------------|----------|
| $\mathbb{D}$ |                                | $\mathbf{0}$                   |                                | $\overline{2}$              | $\overline{3}$                               |                                | 5                              | 6                                                                          | $\overline{7}$ | 8 <sup>°</sup>                   |                                                         | 9.11   | 12622                                       | 12623                | 12624                            | 12625                                           | 12626                            | 12627                             | 12628             |          |
|              | index                          | $\overline{0}$                 |                                | $\overline{2}$              | $\overline{\mathbf{3}}$                      |                                | 5                              | 6                                                                          | $\overline{7}$ | 8                                |                                                         | 9      | 12622                                       | 12623                | 12624                            | 12625                                           | 12626                            | 12627                             | 12628             |          |
|              | <b>Name</b>                    | Driscoll,<br>Michael<br>Allan  | Weisenstein,<br><b>Greg R</b>  | Welsh,<br>Marcia L          | Norton,<br>Cheryl J.                         | Wollman,<br>Julie E.           | <b>ACT</b>                     | Mcnairy, Fiorentino, Whitney,<br>Francine Michael Is Keren M<br>Michael Jr | Karen M.       | Cevallos,<br>Francisco<br>Javier | Vargas-<br>Aburto,<br>Carlos                            | $\sim$ | Ekberg, Dean W                              | Miller,<br>Shelley M | Cordle,<br>Adam P                | Cheryl E                                        | Staherski, Shaginaw,<br>Justin W | Black,<br>Jacqueline<br>n         | Webster,<br>Kim   | Hane     |
|              | <b>Base Pay</b>                | \$275,000                      | \$241,935                      | \$230,000                   | \$225,000                                    | \$225,000                      | \$222,100                      | \$220,000                                                                  | \$220,000      | \$218,956                        | \$207,568                                               |        | \$2,240                                     | \$2,006              | \$1,411                          | \$1,373                                         | \$1,344                          | \$1,254                           | \$1,245           |          |
|              | <b>University</b><br>or Office | Indiana                        | West                           | East<br>Chester Stroudsburg | Slippery<br>Rock                             |                                | Edinboro Millersville          | Lock<br>Haven                                                              |                |                                  | Clarion Kutztown Kutztown                               | $\sim$ | Mansfield                                   |                      | Kutztown Bloomsburg Millersville |                                                 | West<br>Chester                  |                                   | Edinboro Kutztown |          |
|              | <b>Position</b>                | <b>University</b><br>President | <b>University</b><br>President |                             | University University<br>President President | <b>University</b><br>President | <b>University</b><br>President | University University University                                           |                | President President President    | Provost &<br><b>SALES</b><br>Academic<br><b>Affairs</b> |        | Temp. PT Cheerleading<br>" Instructor/Music | Co-Adviser           |                                  | Instructor- Instructor-<br>Temp RPTF Instructor |                                  | Instructor, Instructor<br>PT Temp |                   | Presider |
|              | 5 rows × 12632 columns         |                                |                                |                             |                                              |                                |                                |                                                                            |                |                                  |                                                         |        |                                             |                      |                                  |                                                 |                                  |                                   |                   |          |

Figure 4. Transform the Rows and Columns of the Dataset

 $\overline{D O I \cdot 10.56028/12414202023}$ 

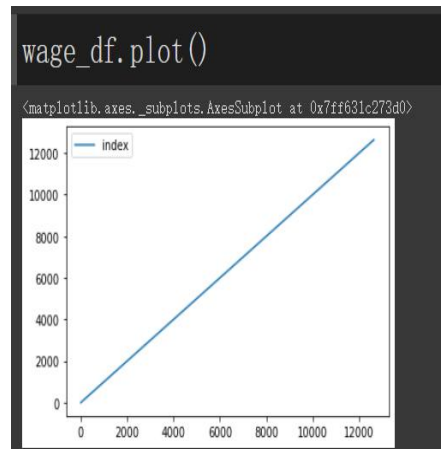

Figure 5. Visualization of Data

You can also graph datasets using x.plot (), but that's obviously not the way to do it. There is no way to select specific variables or add additional elements to the diagram to make it more intuitive. So next step is how to solve this problem.

#### **2.4 Visualize the Data**

Now comes the final and most critical step in EDA, visualizing datasets. The common library used is Seaborn[5]. Seaborn is a Python data visualization library based on matplotlib. It provides a high-level interface for drawing attractive and informative statistical graphics.It is possible for most Seaborn plotting functions to work with data that has been constructed or loaded using the Pandas or Numpy libraries (e.g. data frames and arrays), as well as built-in Python data structures (e.g. lists and dictionaries).

There are many kinds of plots in Seaborn, such as relplot to show the relationship between variables, displot to show the state of data distribution and catplot to show classified data.Here I use relplot and I choose another datasets because two columns of data is needed to form a plot. This dataset indicates how many Internet users each country has and the percentage of the total population in this country.

|                | Countrv    | Region | Population | Internet Users | % of Population |  |  |
|----------------|------------|--------|------------|----------------|-----------------|--|--|
| $\overline{0}$ | World      | NaN    | 7920539977 | 5424080321     | 68.48           |  |  |
|                | Afganistan | Asıa   | 40403518   | 9237489        | 22.86           |  |  |
| ⌒<br>∽         | Albania    | Europe | 2872758    | 2191467        | 76.28           |  |  |

Table 1. Partial Display of Dataset

mport seaborn as sns // Import seaborn database import numpy as np  $\frac{1}{2}$  // Import numpy database import pandas as pd // Import pandas database import matplotlib.pyplot as plt // Import database  $x0$ .Region.value counts().plot(kind='bar') // Name the file plt.show()  $\frac{1}{2}$  // Output chart

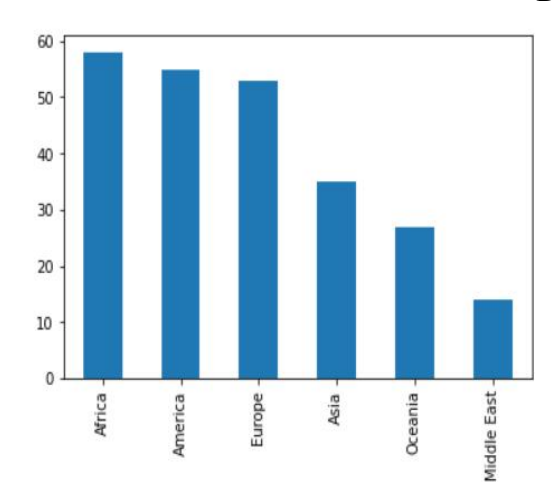

Figure 6. The proportion of people using the Internet in each state

From the chart above we can see the percentage of Internet users in the total population of each continent.

sns.pairplot(d, kind='scatter', hue=None) // Output the dot plot

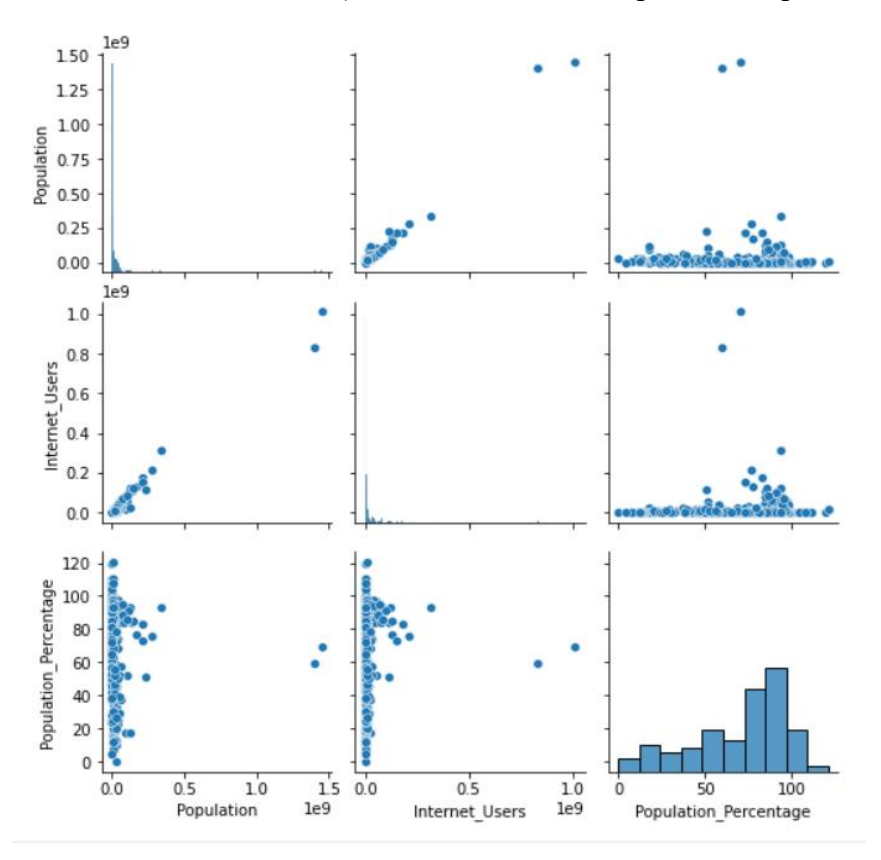

Figure 7. Graph of Each Two Variables

The plot uses two different variables as the horizontal and vertical coordinates to show the relationship between them. From Figure 7, we can see that most plots are not easy to draw conclusions, perhaps we can distinguish them by different continents

## **3. Conclusion**

In conclusion, pandas is very helpful for compiling and displaying datasets. It is a very powerful library for handling data. Seaborn, meanwhile, is an indispensable library in the process of

ISSN:2790-1688 DOI: 10.56028/aetr.4.1.420.2023

visualizing datasets. It plays a key role in all the steps of EDA, in my opinion. The processing of datasets in the final analysis is to express the result as a plot, so as to draw a clear conclusion intuitively and make a decision from a human perspective.

# **References**

- [1] Morgenthaler S. Exploratory data analysis[J]. Wiley Interdisciplinary Reviews: Computational Statistics, 2009, 1(1): 33-44.
- [2] Chatfield C. Exploratory data analysis[J]. European journal of operational research, 1986, 23(1): 5-13.
- [3] Hoyos-Rivera G J, Gomes R L, Willrich R, et al. Colab: A new paradigm and tool for collaboratively browsing the web[J]. IEEE Transactions on Systems, Man, and Cybernetics, Part A: Systems and Humans, 2006, 36(6): 1074-1085.
- [4] García S, Luengo J, Herrera F. Data preprocessing in data mining[M]. 2015.
- [5] [Bisong E, Bisong E. Matplotlib and seaborn[J]. Building Machine Learning and Deep Learning Models on Google Cloud Platform: A Comprehensive Guide for Beginners, 2019: 151-165.